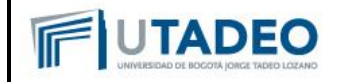

1. Ingresar mediante usuario y contraseña institucional

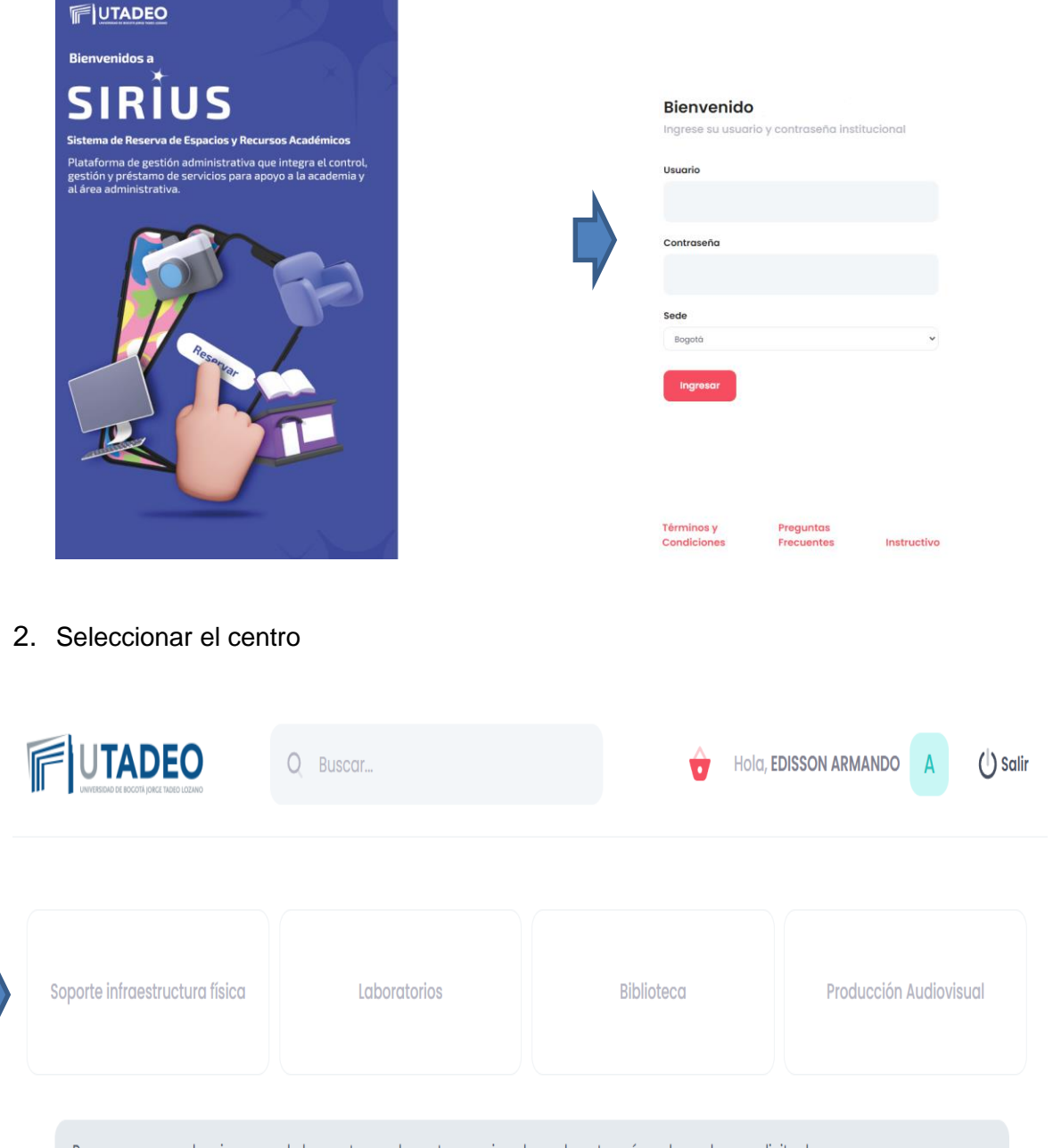

Para comenzar seleccione uno de los centros en la parte superior y luego la categoría en la cual va a solicitar la reserva

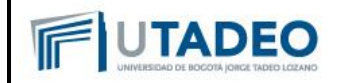

## 3. Seleccionar la categoría en la que se requiere realizar la reserva

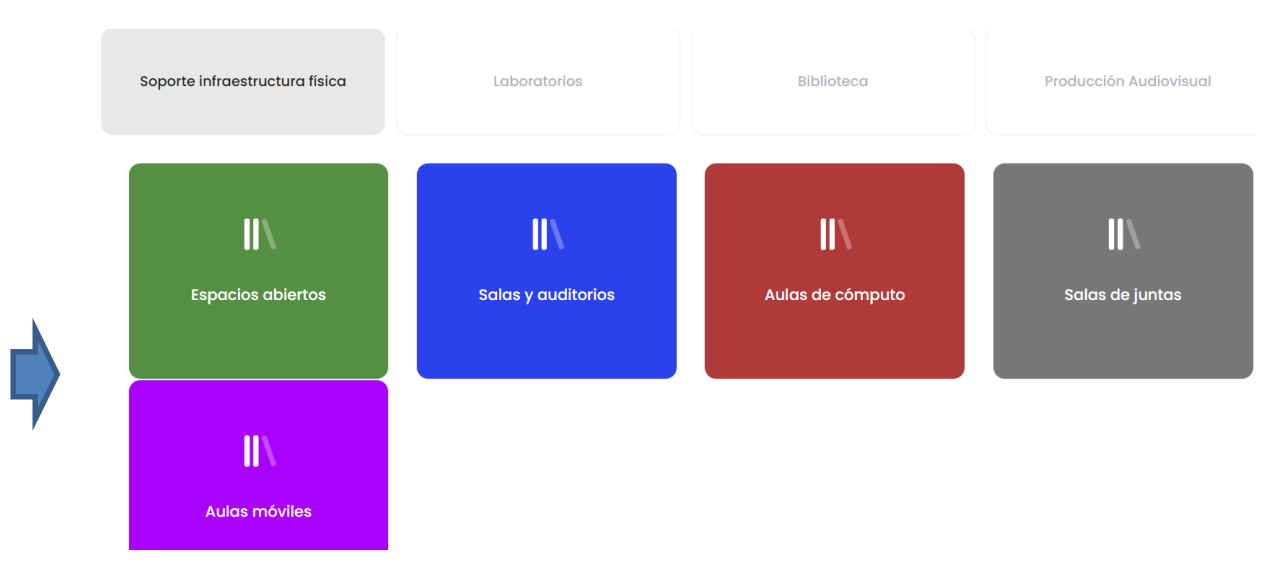

4. Dar clic en "Ver disponibilidad", seleccionar el módulo y agenda

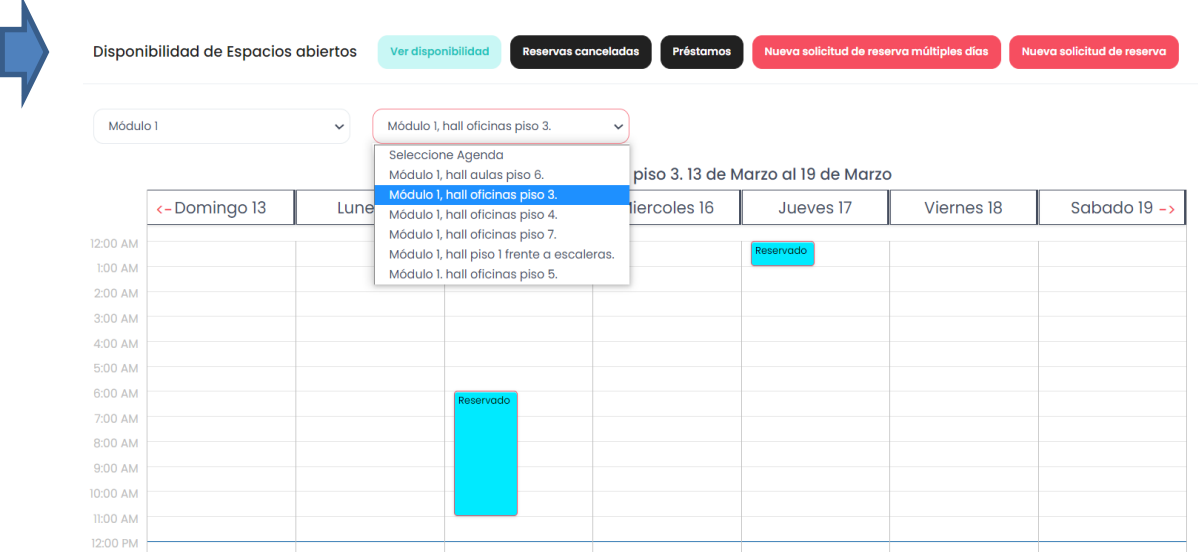

Una vez se ha consultado la disponibilidad, dar clic en "Nueva solicitud de reserva"

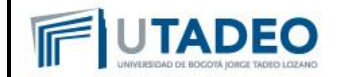

5. Seleccionar el módulo, el recurso, fecha de la reserva, hora de inicio, hora de finalización y la demás información solicitada de acuerdo a cada centro y dar clic en "Reservar".

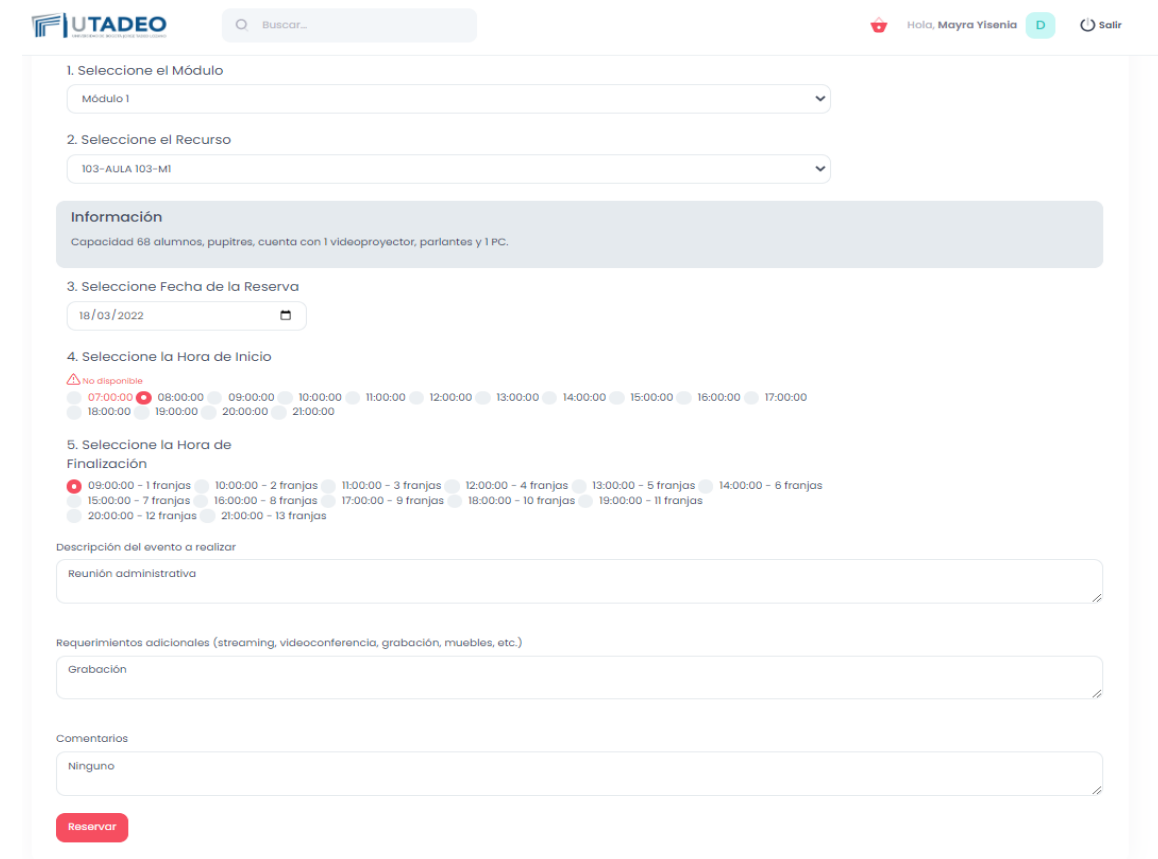

Tenga en cuenta que algunos recursos requieren confirmación por lo cual el administrador debe confirmar la reserva.

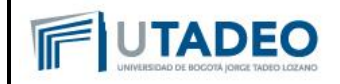

6. Verique el estado de su reserva seleccionando el centro.

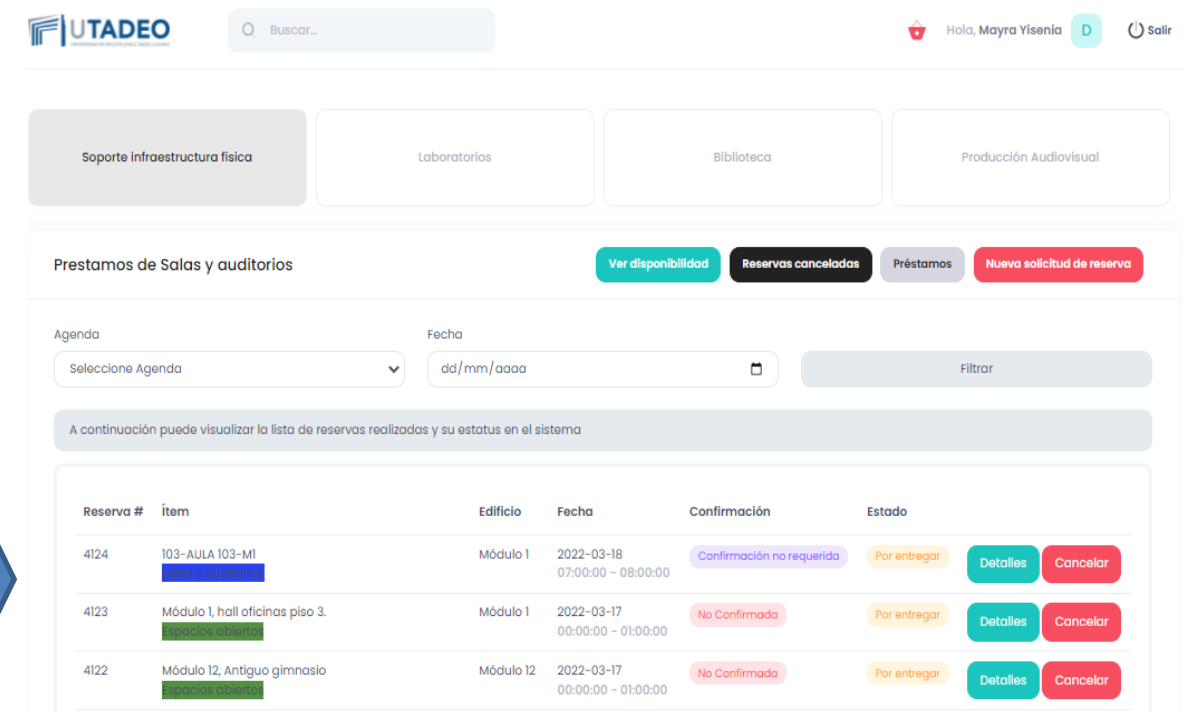